### **Nuvista Point of Sales (POS) for Netsuite**

- Nuvista Point of Sale (POS) module is used in retail applications to manage over-the-counter cashtransactions where customers pick up items at Retail shops
- POS streamlines the Order Entry, Order Fulfilment, Order Invoicing and Order Payment process speeding data entry of sales transactions.
- The POS transaction process automatically prints an invoice and posts payments at the same time. POS supports multiple cash drawers generating invoices simultaneously.
- POS provides the Day In and Day Out by cashier and displays the display Day in Date, Last float balance, float balance(To Enter new Float Balance)
- POS allows creation of Customer during POS Sale and updates the Netsuite customer master at the same time.
- Formaterial transactions, visibility into item availabilityby warehouse, location, or lot is also provided and with Stock Report, it allows to know the available quantity so as to conclude if a Transfer Order needs to be raised to replenish the stock at the shop from aWarehouse
- Cash Collection at the End of Day ( EOD) will display the Sales Summary by Payment Method and Cashier
- With the module of Retail Loyalty Membership Master by user defined categories like Platinum, Gold, Silver, varied discounts can be offered to thecustomers on their next transaction.
- Gift certificate feature allows for a "Digital certificate" to be mailed to customer or "Hard Cover certificate" to be posted to customer or bought from retail store.
- A complete audit trail is kept and maintained aiding incash drawer reconciliation. Built-in security supportsmultiple types of payment on each transactionincluding cash, credit card, on account, and cheque.

# **Benefits**

- Efficiently accommodate over the counter sales and phone-in requests.
- Easily maintain an audit trail to aid in accurate drawer reconciliation.
- Maintain total visibility into product availabilityand account status.
- Manage multiple cash drawers and multiple payment types.

#### **Master and Function List**

- 1) Day In
- 2) POS Sale
- 3) POS Special Order
- 4) Credit Note
- 5) Transfer Order
- 6) POS Return
- 7) Day Out
- 8) Retail Loyalty Master
- 9) Customer Master

# **Reports and Inquiries List**

- 1) Stock Report
- 2) Day In/Day Out Details Results
- 3) Cash Collections
- 4) Day in List
- 5) POS Sales List
- 6) POS Special Order List
- 7) Credit Note List
- 8) Transfer Order List
- 9) POS Return List
- 10) Cash In List
- 11) Day Out List
- 12) Item Receipt List

# **Sample Screen shots from POS**

1) POS Sale- This main screen is used by Cashier to enter POS Sales done for acustomer; the cashier\sales rep will select the Items in the Items Sub Tab or scan the item by using the barcode scanner. On selection of the Item all the required Item information is defaulted under their respective columns (like Description, Unit Price, Amount, Tax Code etc). Payment Details will be entered and recorded under the Payment Method Tab.

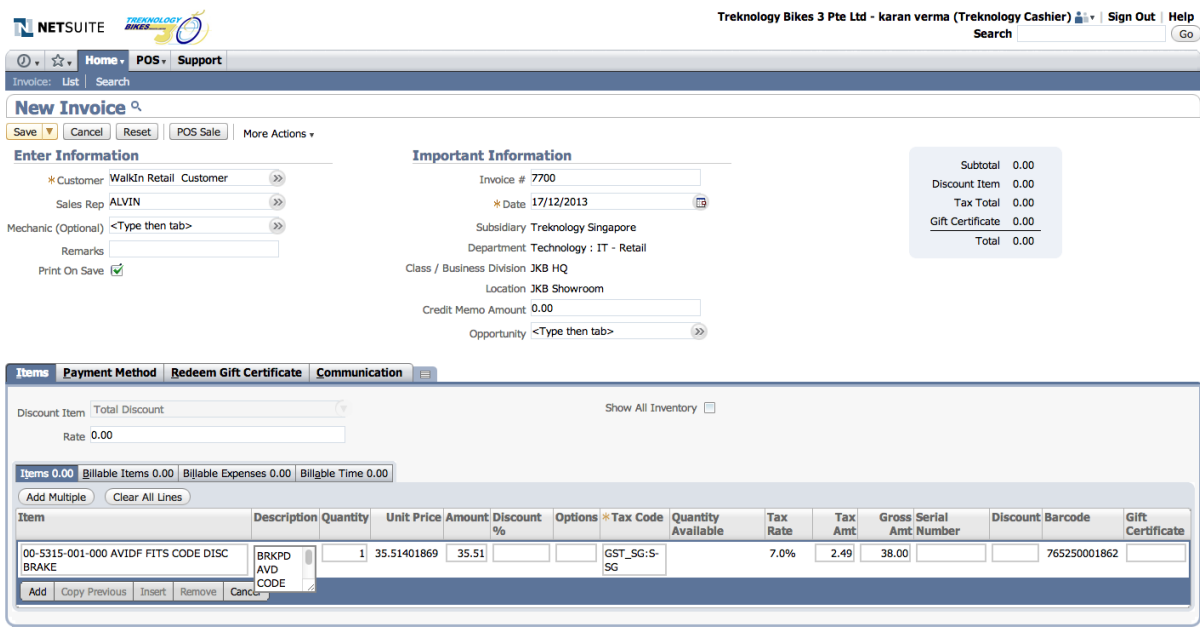

Save  $\overline{\mathbf{v}}$  Cancel Reset | POS Sale | More Actions

2) Credit Memo or Refund – This screen is used by a cashier\sales rep to create a credit memo for an exchange by the customer orto initiate a Refund process for the POS Sales.Refund can be processed for the Invoiceor the credit memo can be carried forward and applied to next sale for the customer.

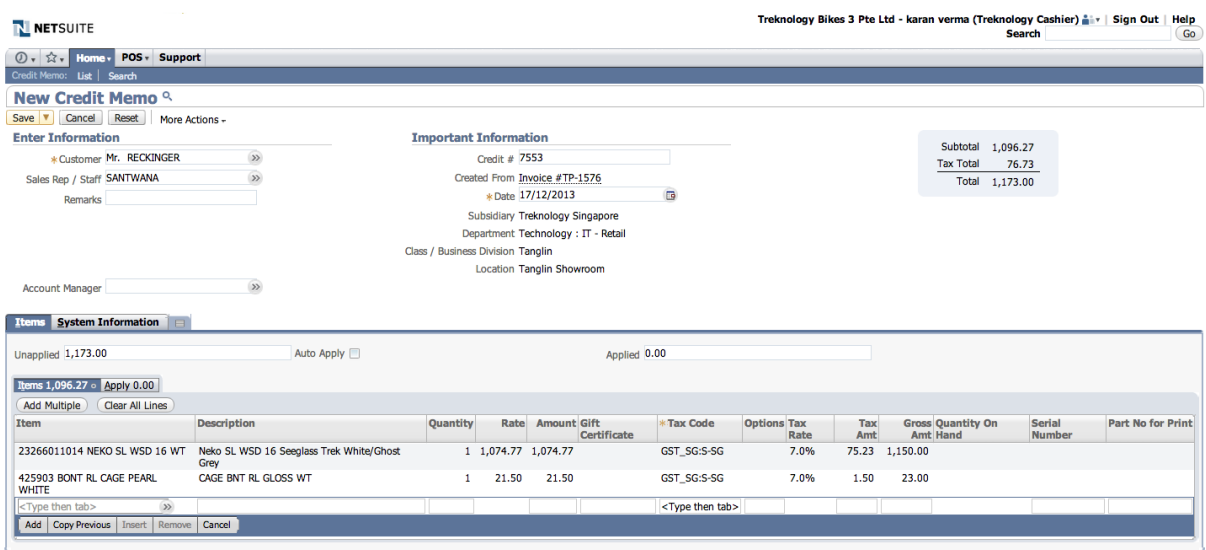

Save | Cancel | Reset | More Actions +

3) Retail Loyalty – This screen is usedto maintain the Retail Loyalty – Membership Master by user defined categories like Platinum, Gold, Silver to offer varied discounts to customers on their next transaction.

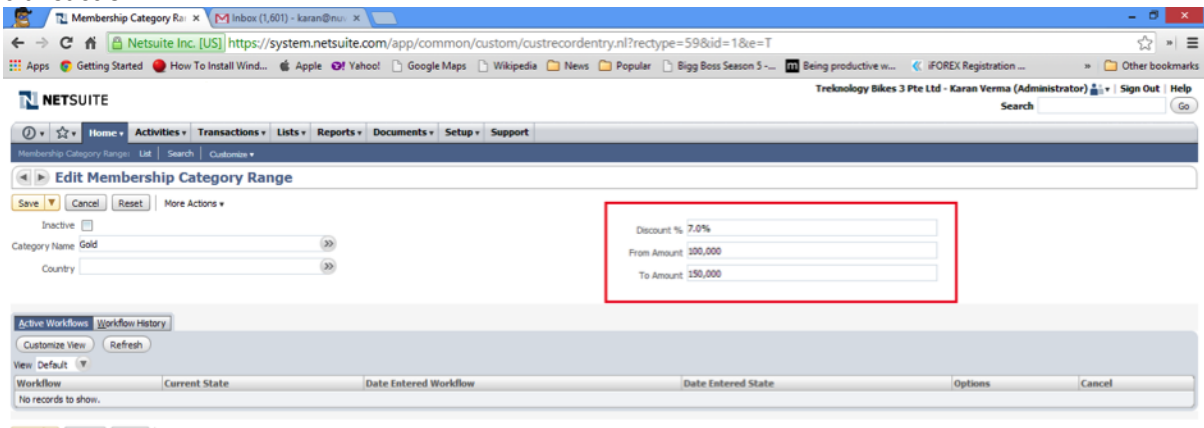

Save V Cancel Reset | More Actions